# **Wikiprint Book**

**Title: General information**

**Subject: DEEP - Public/User\_Guide/SDV\_KNLs**

**Version: 12**

**Date: 12.05.2025 07:24:15**

## **Table of Contents**

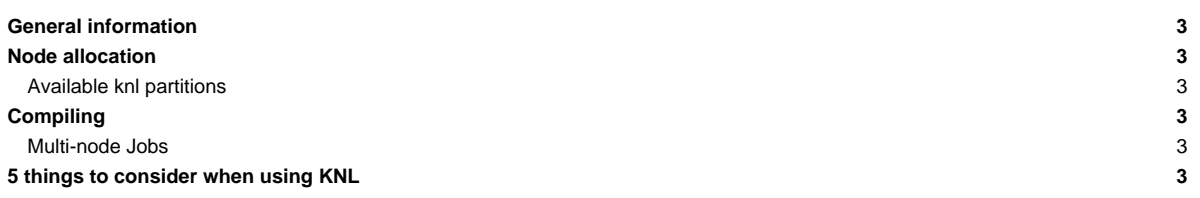

## **General information**

We have 3 KNLs in the SDV right now. All KNL nodes have their own local NVMe device installed.

## **Node allocation**

Nodes can be allocated through the Slurm based batch system that is also used for the DEEP-EST system and the SDV Xeon Cluster. You can start an interactive session on our KNLs like this:

srun --partition=knl -N 2 -n 8 --pty /bin/bash -i

When using a batch script, you have to adapt the -partition option within your script: - partition=knl

#### **Available knl partitions**

- knl: The DEEP-ER knl nodes (all of them, regardless of cpu and configuration)
- knl256: the 256-core knls (knl5)
- knl272: the 272-core knls (knl4,knl6)
- snc4: the knls configured in SNC-4 mode (knl5)

## **Compiling**

Use the -xMIC-AVX512 flag instead of -mmic. Check actual vectorisation with -qopt-report=5 -qopt-report-phase=vec → info given in \*.optrpt files

### **Multi-node Jobs**

The KNL nodes are only connected via Gigabit Ethernet, hence there is no need to load the Extoll module to run jobs on multiple nodes.

## **5 things to consider when using KNL**

- i. Make sure to use the fast MCDRAM:
	- When MCDRAM is in cache mode:
		- No changes are needed.
	- When MCDRAM is in flat mode:
		- If the total memory footprint of the application is smaller than the size of MCDRAM: numactl ?m 1 ./my\_application.out (Allocations that don?t fit into MCDRAM make the application fail.)
		- If the total memory footprint of the application is larger than the size of MCDRAM: numactl ?p 1 ./my\_application.out ( Allocations that don?t fit into MCDRAM spill over to DDR)
	- To make a manual choice of what should be allocated in the MCDRAM: Use the memkind library.
- i. Verify that the pinning is as you wish:
	- Start job on KNL node(s).
	- Log in on KNL.
	- Invoke htop.
	- Check the load distribution.
	- Remark: Each core can execute 1, 2 or 4 threads. On KNL ? unlike on KNC ? already one thread per core can lead to optimal performance.
- i. Use VTune/Advisor to analyse the performance:
	- Start job on KNL node(s).
	- Log in on KNL.
	- 'module load VTune / Advisor'.
	- Run amplxe-gui / advixe-gui.
	- Follow instructions.
	- Remark: If you run into erros of the sort ?sepdk not available? please contact the administrator. Both tools rely on a kernel module to access hardware counter.
- i. Provide hints to the compiler:
	- Check \*optrpt for info on vectorisation.
	- If you find ?unaligned…? → add alignment in your code by adding "#pragma vector aligned" before the loop.
	- If a loop does not vectorise although it clearly should, you can add "#pragma simd" before the loop.
	- Re-check \*.optrpt.
	- Re-check in VTune / Advisor
- i. Verify the performance via benchmarks:
	- Set up JUBE for your code.
	- Benchmark the various versions with proper timing.
	- Be aware: VTune / Advisor sometimes give estimates that are a little off. It's imperative to check the actual performance.